## **How to log into the Open Learning Portal**

- 1. Go to the Open Learning Portal [OpenLearning.Kiwirail.co.nz](http://openlearning.kiwirail.co.nz/)
- 2. For first time users of the portal, please complete the electronic **Sign up** registration form located at the top right of the Login Page. Returning users can click to **Login**.

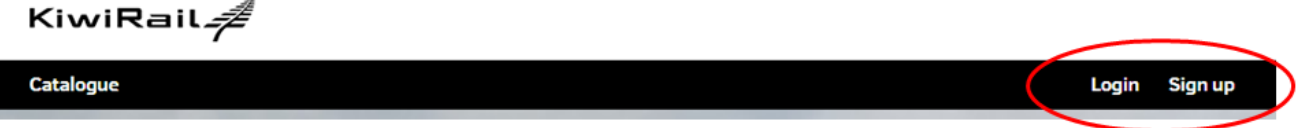

3. Fill in all required fields, these will be indicated by an asterisk. **Note**: For individuals who will access a KiwiRail Container Terminal site, you are also required to provide your License details.

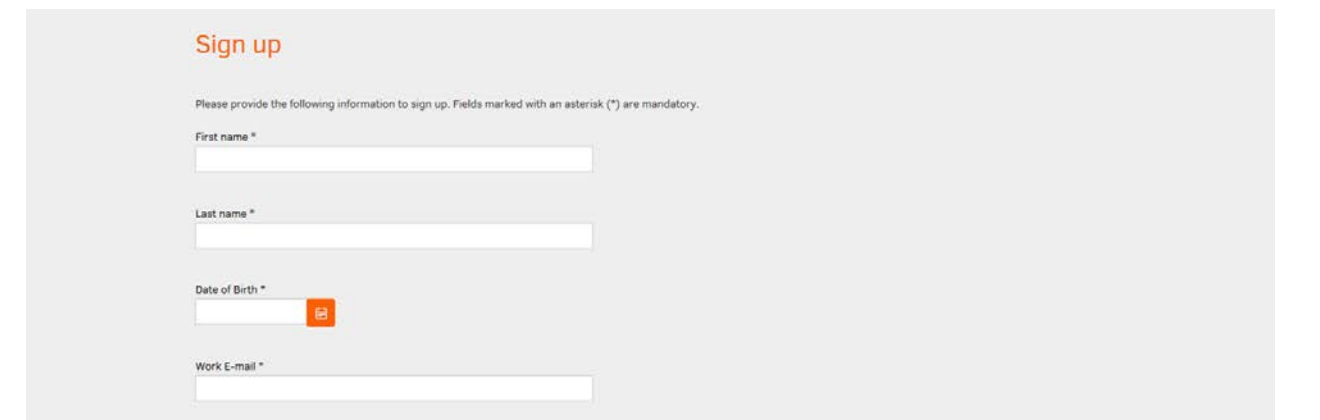

4. If you have had training with us in the past, select the **I previously had training at KiwiRail** box.

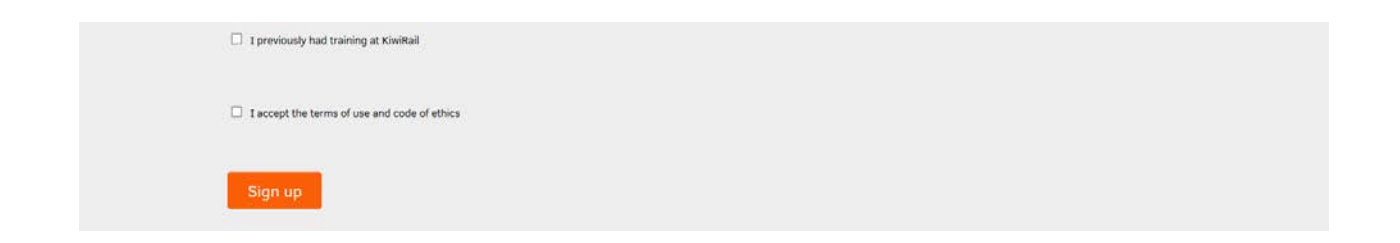

- 5. Read the **terms of use and code of ethics** and tick the acceptance box.
- 6. Click **Sign up**.

You are now a registered user for Open Learning. Your entered email address will be your login name and your chosen password will give you access to the portal and relevant course content, along with your previous training and personal competency records.

**Note:** You can now also download the App "IMC Learning App" from the App Store or Google Play.